## TEXT GIVING

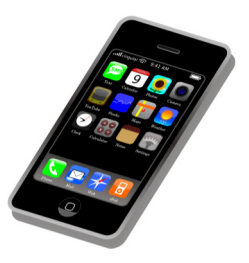

- Text strose to 73256 (this is St. Rose of Lima's "keyword")
- You will receive a text message with a donation link
- Click on the link provided. This will bring up the St Rose of Lima text giving form (If you have a Realm profile, you may log in, if not simply enter the information on the gift form)

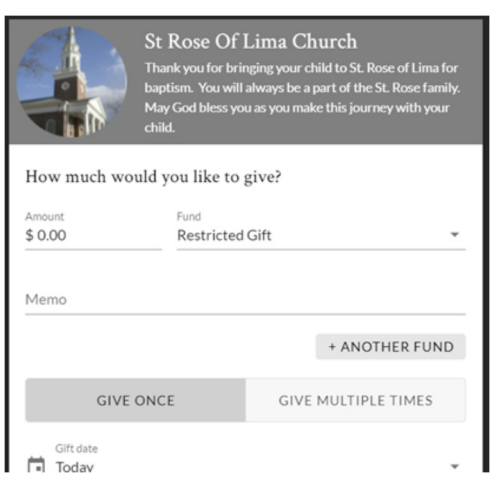

- Enter the amount of your gift, Baptism for "child's name" in the memo field, select gift date, enter your email address and click "Continue"
- Enter your payment information (Credit/Debit Card or Checking/Savings account), name, address and zip.

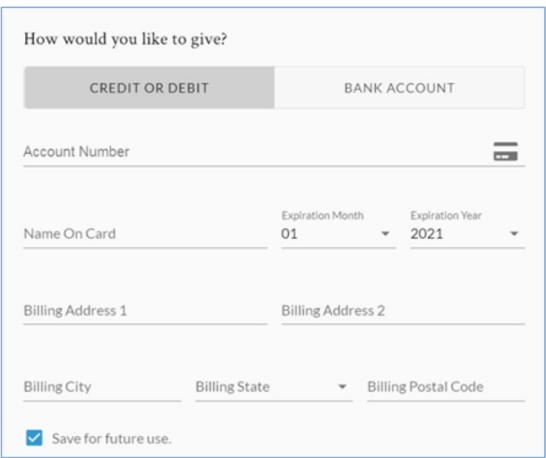

- You may contribute extra to help offset processing costs and make your gift go further
- Confirm your gift by clicking the blue "Gift" button

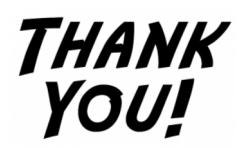